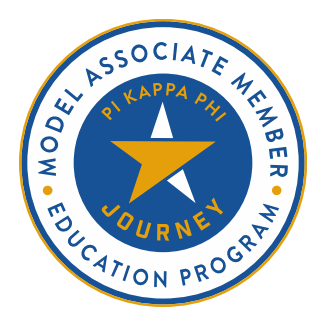

# **WEEK TWO: AN UNCOMMON BROTHERHOOD VIRTUAL FACILITATION TIPS**

# **SUMMARY**

If your chapter is planning to facilitate associate member education virtually, you may need to adjust the delivery method of various activities in the Model Associate Member Education Program to better align with an online format. This resource offers tips & best practices for facilitating Week Two: An Uncommon Brotherhood in such a format.

# **Big Brother Ceremony**

The Big Brother Ceremony, much like the Pre-Initiation Ceremony, can be seen as a rite of passage for both associate and initiated members. Through it, associate members & initiated members are paired together to form a mentorship relationship.

When facilitating the Big Brother Ceremony in a virtual format, consider these recommendations:

- Set up a video call (e.g. Zoom) with privacy settings that include password protection.
- Instruct all participants to be in a secure and quiet room in their apartment or home.
- Instruct participants to wear headphones so that only they hear the subordinate ritual and following discussions.
- Instruct participants to dim the lights or light candles to create a subordinate ritual atmosphere.
- Consider using breakout rooms for discussions and debriefs. Keep in mind that everyone may not be comfortable speaking up in a large group, while they may be more inclined to in a smaller group.
- Consider recording the subordinate ritual so that associate members who cannot attend can still watch and learn from it.

## **Retreat Welcome**

- When planning the retreat, consider breaking it into multiple sessions with breaks in between. Taking a break after each section about the four themes of brotherhood is recommended.
- Whenever you ask for participants to respond to a question (e.g. "What do you think they mean in their quote?") be sure to specify if participants should respond by unmuting themselves or by writing their answers in the chat.
- Be sure to reference the document created in Week One: Orientation to Pi Kappa Phi to revisit the shared expectations that the associate members brainstormed.

## **The Themes of Brotherhood**

• When the facilitator guide asks you to flip chart responses, consider instead opening a blank Word document and sharing your screen as you take notes to achieve a similar effect. It may instead be helpful to set up a Google Doc so that all associate members can see the notes in real time.

#### **Exploring Shared Social Experiences**

- When planning shared social experiences to facilitate, consider some of the follow free activities associate members can participate in (for different activities, consider splitting associate members into breakout rooms):
	- o [Codenames](https://codenames.plus/)
	- o [Cards Against Humanity](https://cardsagainsthumanity.com/)
	- o [Skribbl.io](https://skribbl.io/)
	- o [Catan](https://www.catanuniverse.com/)
	- o [Dominion](https://dominion.games/)
	- o [Monopoly](https://www.pogo.com/games/monopolyclassic#game)
	- o [Various Card Games](https://www.cardzmania.com/games/)

#### **Exploring Solidarity**

- Whenever you review a document with associate members, consider posting the link to it (from the Resource Library, right-click on the file's name for options) in the chat box, opening it on your device, and sharing your screen so that associate members can view it together.
- When encouraging associate members to complete a handout or answer a questionnaire, they may find it helpful to take notes in a Word document instead of printing or editing the PDF. If associate members choose to do this, encourage them to save their responses so that they can come back to it later.
- For the "Cross the Line" activity, consider asking all participants to turn off their video and only turn it back on if a statement applies to them. They should turn it back off again before the next statement is read.

#### **Lunch/Break**

• If you end the Zoom call at this time, be sure to share what time associate members should be back for the next session and, if needed, share the information used for joining into the call.

#### **Exploring Belonging**

- [https://pikapp.org/wp](https://pikapp.org/wp-content/uploads/2020/09/08_2020_Behind_Happy_Faces_Prompt_Ideas.pdf)[content/uploads/2020/09/08\\_2020\\_Behind\\_Happy\\_Faces\\_Prompt\\_Ideas.pdf](https://pikapp.org/wp-content/uploads/2020/09/08_2020_Behind_Happy_Faces_Prompt_Ideas.pdf)
- [https://pikapp.org/wp](https://pikapp.org/wp-content/uploads/2020/09/08_2020_Behind_Happy_Faces_Virtual_Facilitation.pdf)[content/uploads/2020/09/08\\_2020\\_Behind\\_Happy\\_Faces\\_Virtual\\_Facilitation.pdf](https://pikapp.org/wp-content/uploads/2020/09/08_2020_Behind_Happy_Faces_Virtual_Facilitation.pdf)

#### **Exploring Accountability**

• When you split associate members into teams, you can use breakout rooms to give them time to work in their teams. Be sure to share the link to each document to teams before sending them to their breakout rooms.

# **Week Two Wrap-Up**

• Be sure to share the information that associate members can use to join into the next meeting. If it is not ready, tell associate members when they can expect to receive that information.